# *iNode Care*

# *GSM*

*Bluetooth – GSM gateway*

*user manual*

*© 2018-2020 ELSAT ®*

# **1. Introduction**

We would like to introduce you to the family of iNode devices operating in Bluetooth Low Energy ® technology. We will show you that BLE is not only tags for finding lost keys or location tags, but something more.

Our devices can do this and more:

- These are primarily battery devices.
- Operate without replacing it for up to 12 months depending on the application and method of use.
- They have memory for recording events, measurement readings etc.
- Precise temperature, humidity, acceleration or magnetic field sensors allow for precise control of home automation or care for the elderly.
- As remote control devices, despite their low power consumption, they have a large range and features inaccessible to other competing devices - own user password, AES encryption, control directly from a smartphone.
- BT4.0 LAN or BT4.0 GSM gateways connect **iNode** sensors with the Internet.

**iNode** can also help control the movement of people or goods, saving the time of appearance and disappearance from the range of the recorder (active RFID® with a long range). New functionalities related to product development are also not a problem - it enables remote firmware exchange from a PC or smartphone with Bluetooth 4.0® and Bluetooth Low Energy® (Bluetooth Smart®) support.

**iNode Care GSM** allows for existence of BLE devices (Bluetooth Smart, IoT-Internet of Things) in the IP protocol networks: GPRS and the Internet. Using the **iNode Care GSM** you can receive alert notifications from the **iNode Care Sensors** either directly on your mobile phone (SMS and/or CLIP) and/or to the HTTP server in the Internet. You can find here a sample of on-line charts powered by ThingSpeak.com.

The product is made with the use of the GSM module G510 Open CPU company Fibocom (authorized distributor Maritex). After the purchase, for registered users, we provide the full source code for the **iNode Care GSM** and **OpenCPU-Kit**.

**Please read this manual carefully before starting the installation! We cannot take responsibility for damages resulting from improper use of the device.**

#### **Warning**

**This device is a class A device. In a residential environment it may cause radio interference. In such cases, the user may be required to take appropriate countermeasures.**

# **2. SAFETY INFORMATION**

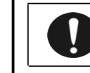

**Please read the safety information before switching on the device.**

### **2.1 Power source**

The device can be connected to the AC 230V 50Hz AC power network only with 230V AC / 5V DC stabilized power supply with double or reinforced insulation and output over-current protection. The nominal value of this current can not be greater than 2.1 A.

## **2.2 General conditions for safe use**

- The device should be located in a safe and stable place.
- The external power supply should be placed in an easily accessible wall socket (e.g. not hidden behind furniture). Some power supplies of this type do not have their own power switch, so disconnecting them is only possible by removing them from the wall socket completely.
- Do not use external power supplies outside the building or in places with high humidity.
- When using a device with an external power supply, make sure that the cable is positioned so that it is not exposed to being trampled on, hooked or pulled out of the power supply by persons or animals moving around the room.
- Do not place the device or the adapter on a wet surface. Do not use in a humid environment. Do not allow wetting: e.g. rain through an open window. Never place containers with liquids on the device or power supply: vases, glasses, cans, glasses etc.
- Never place an open flame on the device or power supply: candles, oil lamps, etc.
- If you notice any damage to the power cord or plug, please contact a service center immediately to resolve the problem.

# **2.3 Cleaning**

- Before cleaning, always unplug the machine by unplugging the power cord or adapter from the power outlet.
- Do not use liquid cleaners or aerosol cleaners.
- For cleaning only use a dry, soft, lint-free cloth.

# **2.4 Ventilation**

- All openings and slots in the housing of the device or power supply are for ventilation. They must not be covered or covered, as it may overheat the internal components.
- Protect the device and power supply against access of small children able to throw small things into the ventilation holes

## **2.5 Service**

• If necessary, take the device to a specialized service center. There are no user serviceable controls or useful components inside.

# **2.6 Before commissioning**

- Before starting the installation, check the compliance of your mains voltage with the information on the device or power supply.
- Switching the power on and off from the power socket is always carried out by holding the plug or the power supply housing, not the power cord.
- If only the power cord plug or adapter is in the wall socket, the device is still powered. The DC power plug is the only element that disconnects power from the device.
- If anything falls or falls inside the machine or the power supply, immediately remove the plug from the wall socket. The device or power supply unit may not be used until an expert inspection has been performed.
- Do not disassemble the device or power supply. There may be dangerous voltage inside, threatening health and even life. Any repairs and adjustments inside should only be performed by qualified service personnel.

# **2.7 Location**

- Place the device and power supply in a place with good ventilation free air flow. This will prevent internal components from overheating.
- Never place the device or the power supply near heating devices or in sunny places.
- Never place heavy objects on it.

## **2.8 Steam condensation**

Under certain circumstances (e.g. sudden change of location from a cold to a warm room) the device and / or the power supply may become covered with steam, preventing the device from being used temporarily. In this case, wait about 1 hour for the temperature of the device to stabilize and the moisture to evaporate.

# **2.9 Connecting iNode Care GSM**

To launch **iNode LoRa GSM MQTT** in a GPRS/GSM network, follow these steps:

- Connect the GSM antenna to the device (Fig. 1). If it has a radiator, it should be placed vertically.
- Install the **[iNode GSM Setup](https://support.inode.pl/apps/new/iNodeGsmSetup/)** application for configuration the **iNode Care GSM** using USB. For Windows 10 it is necessary to use **[iNode Hub](https://support.inode.pl/windows/iNodeHubServer_new.zip) [Server](https://support.inode.pl/windows/iNodeHubServer_new.zip)** application too.

**ATTENTION !!! Do not tilt the antenna radiator if it is tightened to the device, otherwise it may be damaged. It should be remembered that the antenna radiator should be at a minimum distance of 20 cm from the human body.**

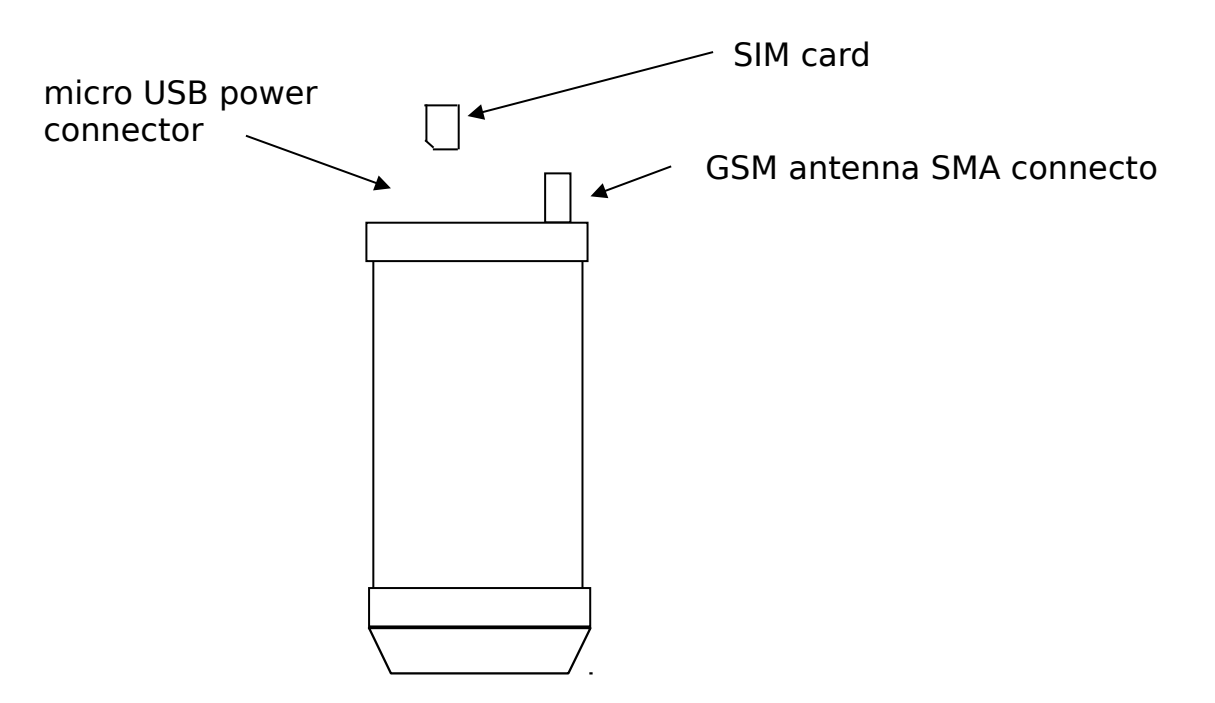

Fig. 1 Top view of the device

# **3. LEDs**

The table below shows how the red LED states.

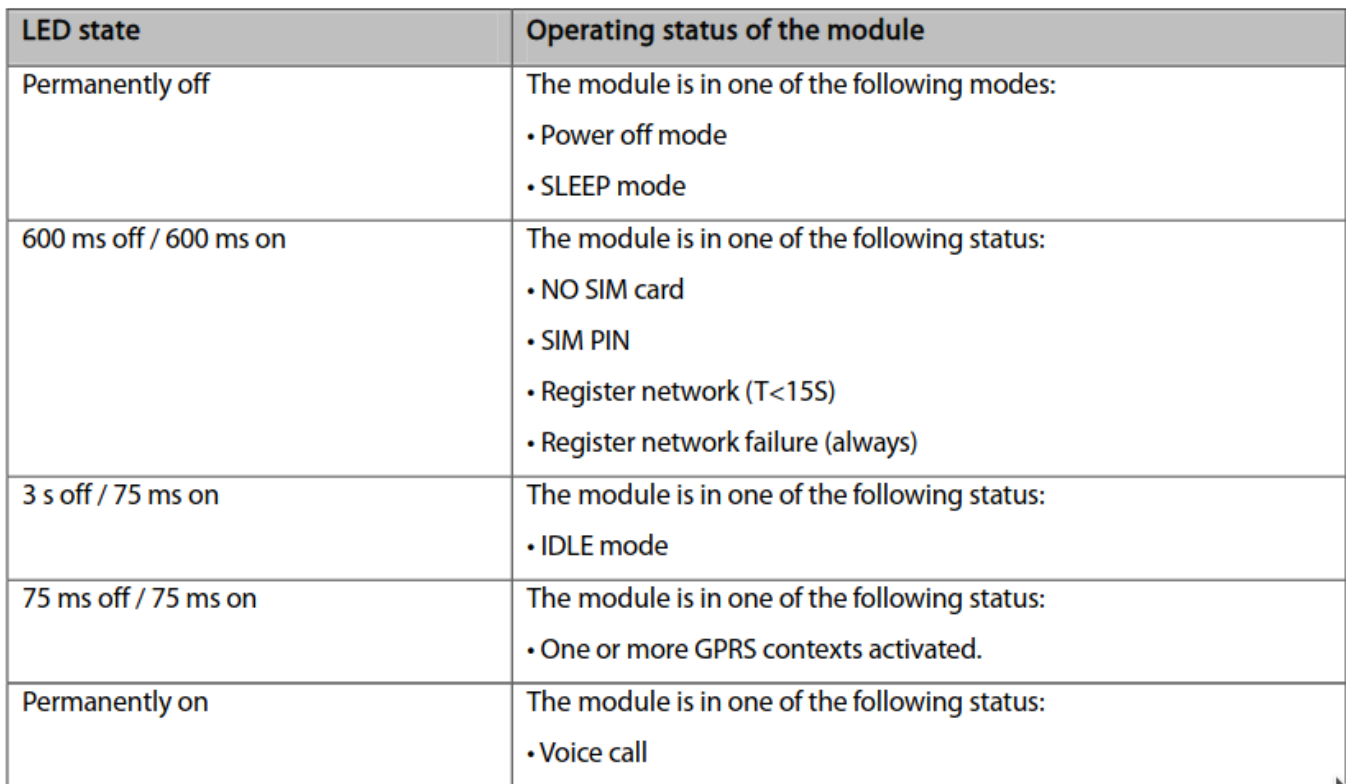

Green LED shows BLE packet receiving.

# **4. Konfiguracja iNode Care GSM**

Install the **[iNode GSM Setup](https://support.inode.pl/apps/new/iNodeGsmSetup/)** application for configuration the **iNode Care GSM** using USB. For Windows 10 it is necessary to use **[iNode Hub Server](https://support.inode.pl/windows/iNodeHubServer_new.zip)** application too.

Run the **[iNode Hub Server](https://support.inode.pl/windows/iNodeHubServer_new.zip)** application**:**

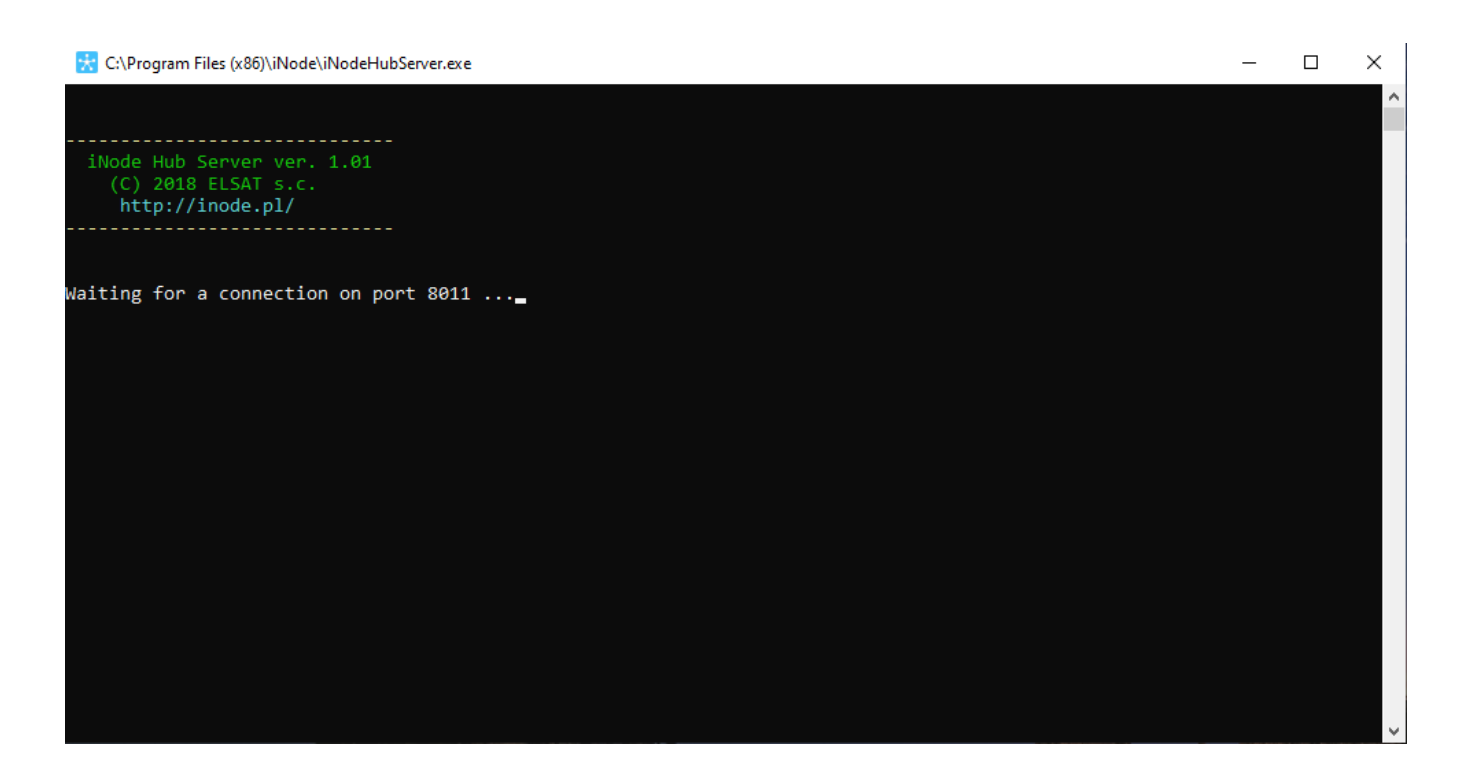

work:

### Run the **[iNode GSM Setup](https://support.inode.pl/apps/new/iNodeGsmSetup/)** application:

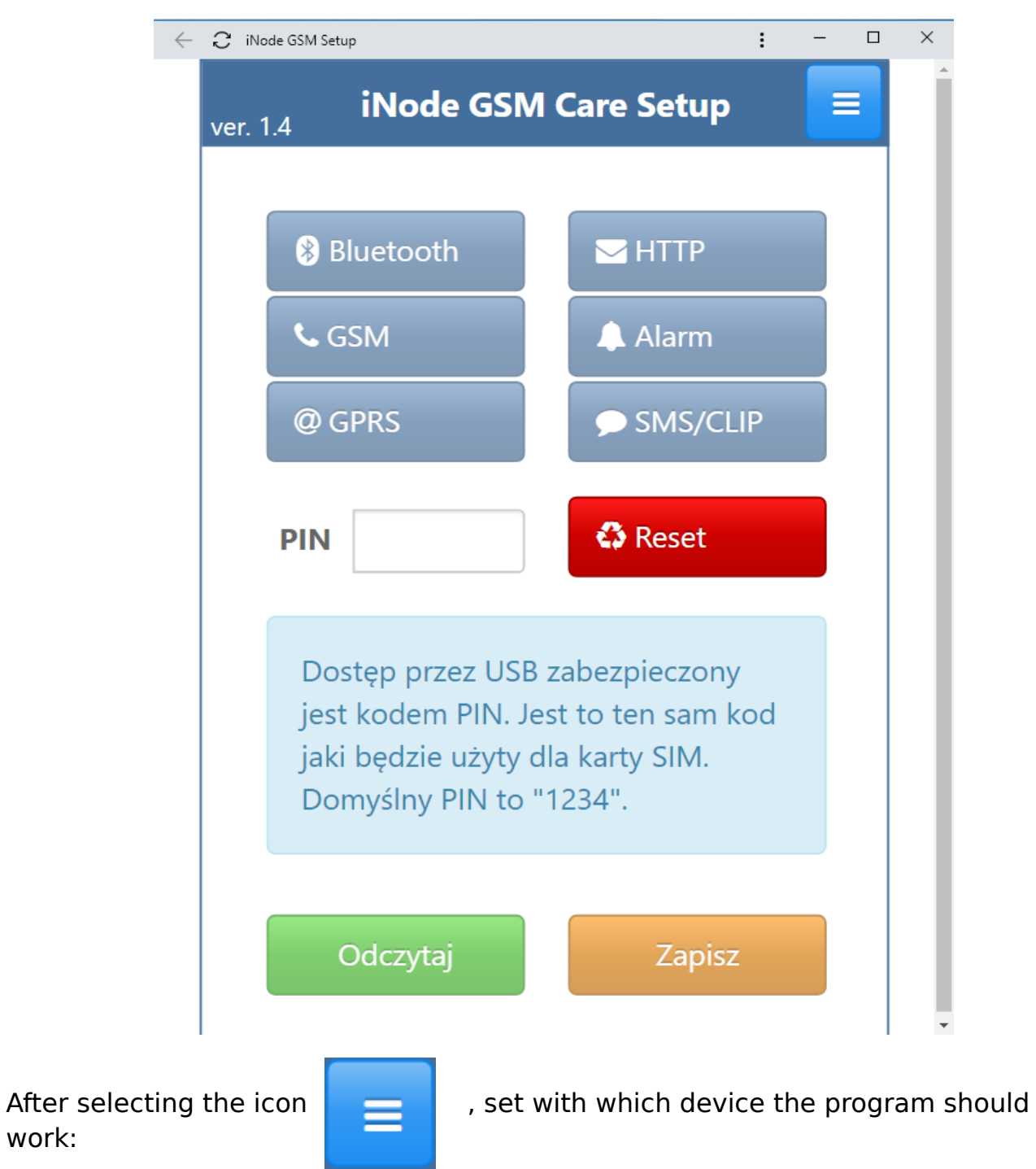

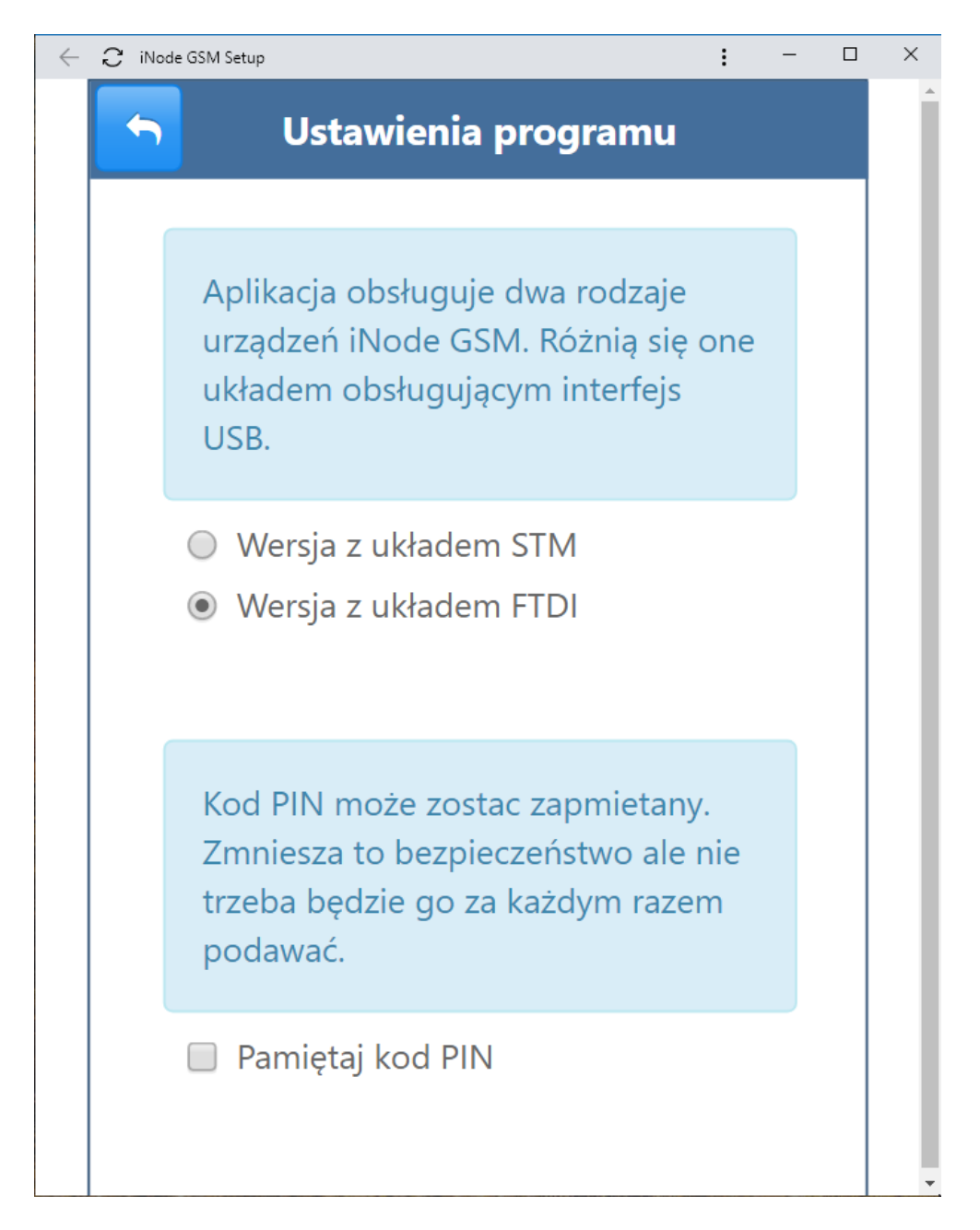

In the case of **iNode Care GSM** we choose: **Wersja z układem FTDI** - **Version with the FTDI chip**

The **Pamiętaj kod PIN - Remember PIN** option allows you to save the entered PIN code in the browser database.

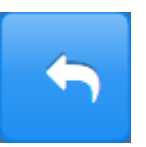

After selecting the button, we return to the basic application screen.

Enter the default PIN code 1234 and press the **Odczytaj - Read** button. After proper reading of the configuration from **iNode Care GSM** all buttons will become active.

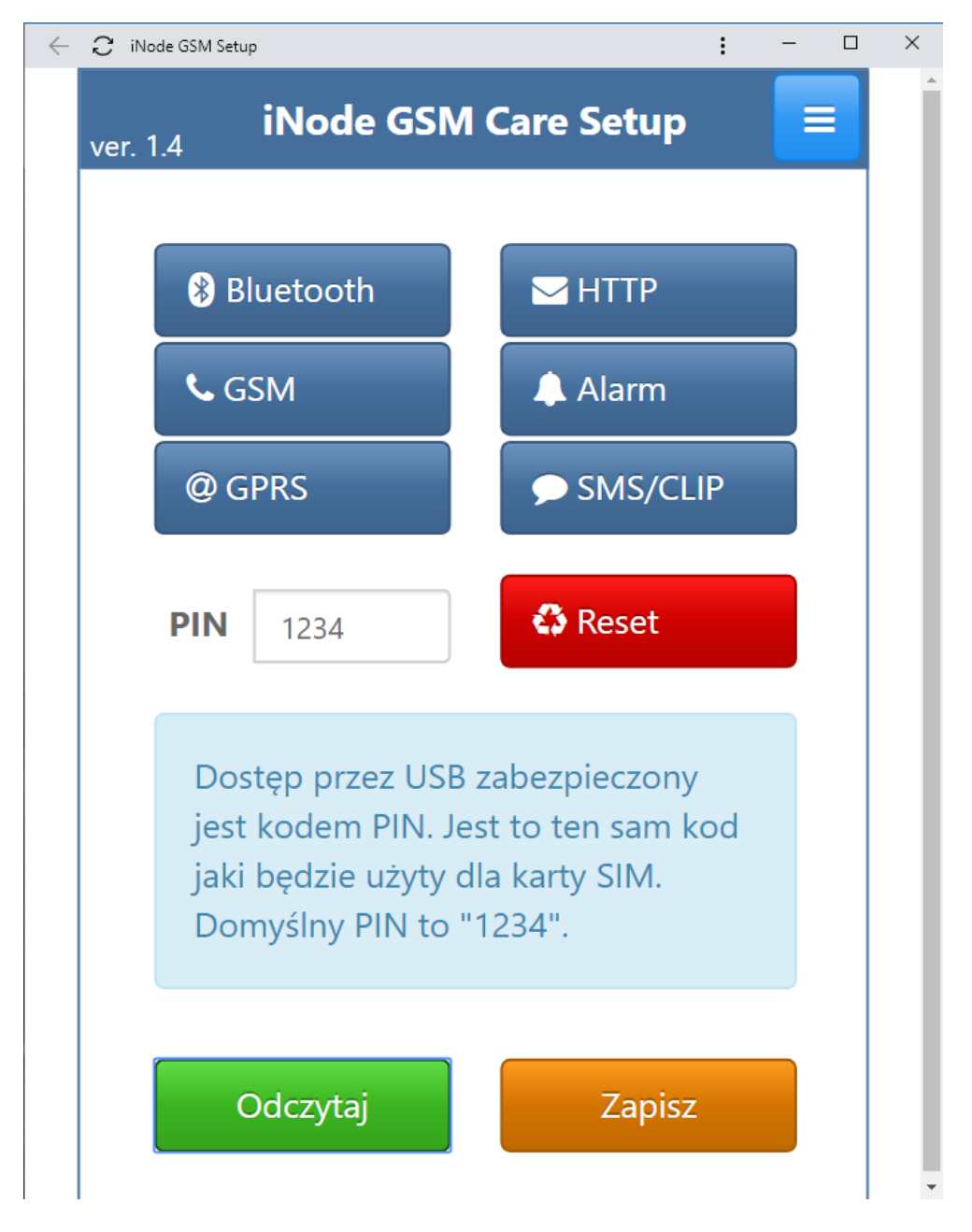

The **Reset** button restores the factory default settings of the device.

The **Zapisz - Save** button remembers the changes made in the **iNode Care GSM** settings.

## **4.1 Bluetooth**

This tab allows you to configure the Bluetooth parameters of the device.

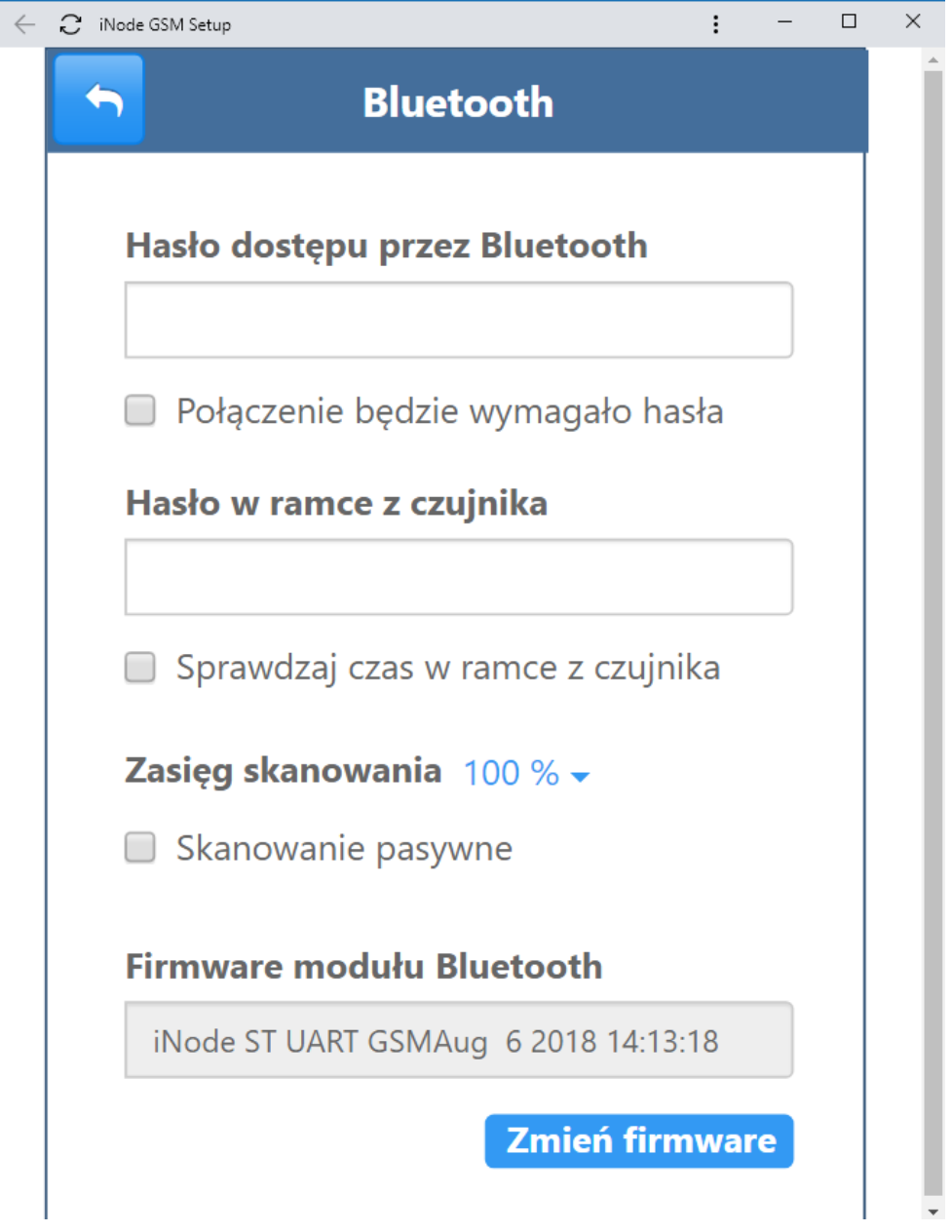

- **Hasło dostępu przez Bluetooth Bluetooth access password** here we provide the password to connect to i**Node Care GSM** via Bluetooth. It will be checked only if the **Połączenie będzie wymagało hasła - Connection option requires a password** option is selected.
- **Hasło w ramce z czujnika Password in the frame from the sensor** here we provide the password for verifying the digital signature in the frames from the **iNode Care** sensors. An additional option that we can choose is time verification in the data frame from the **iNode Care** sensor - **Sprawdzaj czas w ramce z czujnika - Check the time in the frame from the sensor**.
- **Zasięg skanowania Scan range** here we set the sensitivity threshold for received Bluetooth data frames. An additional option that you can choose is - Passive scanning.
- **Firmware modułu Bluetooth Firmware of the Bluetooth module** information about the firmware version of the Bluetooth adapter embedded in the device is given here. The **Zmień firmware - Change firmware** button enables its replacement.

## **4.2 GSM**

This tab allows configuration of the GSM interface parameters.

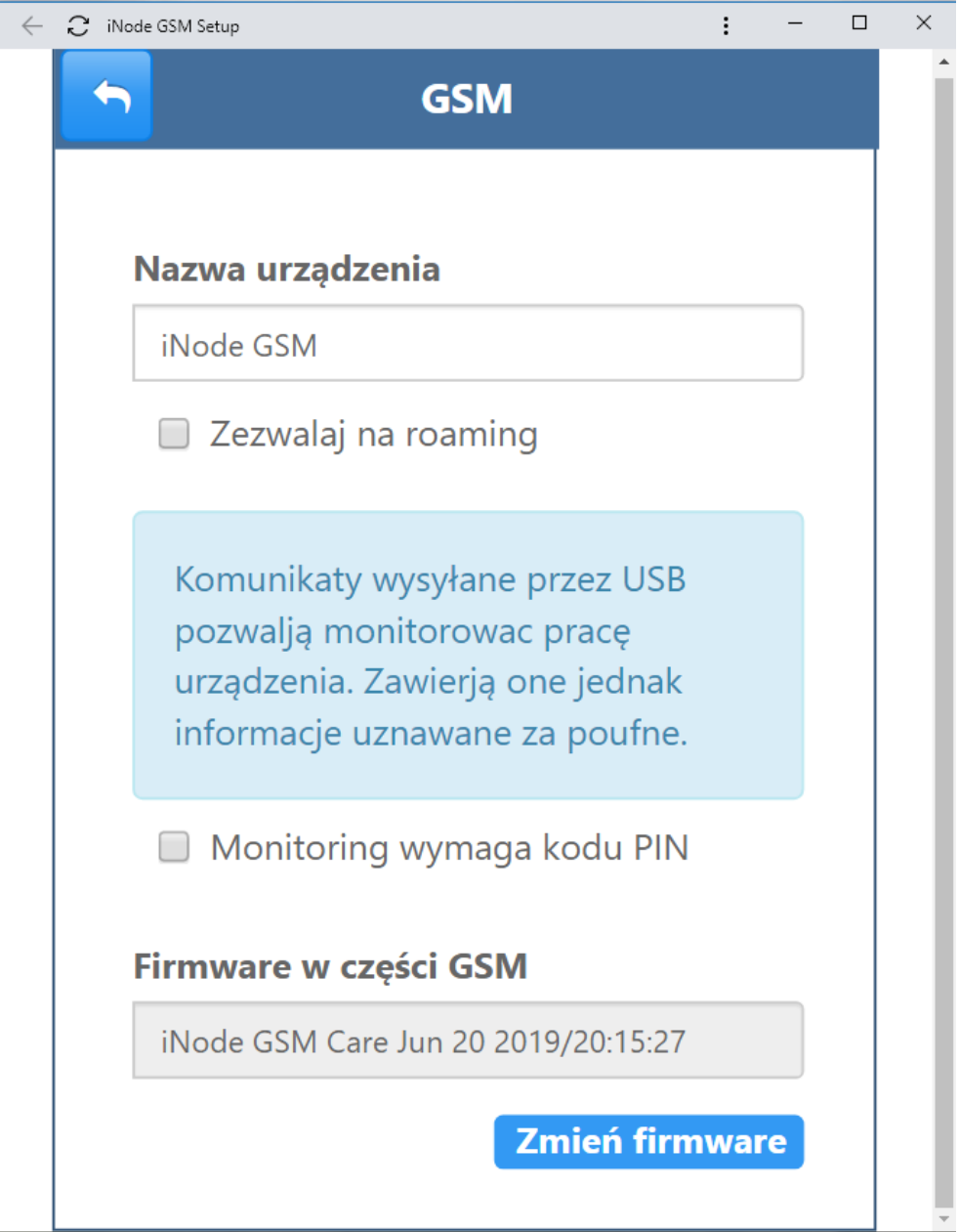

- In the **Nazwa urządzenia Device name** field, you can enter a name that is sent to the HTTP / POST server along with the data. An additional option is Allow roaming. This option should also be selected for domestic roaming.
- **Monitoring wymaga kodu PIN Monitoring requires a PIN code** after selecting this option, it will not be possible to view the messages sent by the device through the COM port on the PC.
- **Firmware w części GSM Firmware in the GSM part** information about the application version on the device is given here. The **Zmień firmware - Change firmware** button enables its replacement.

## **4.3 GPRS**

This tab allows you to configure the device's GPRS parameters.

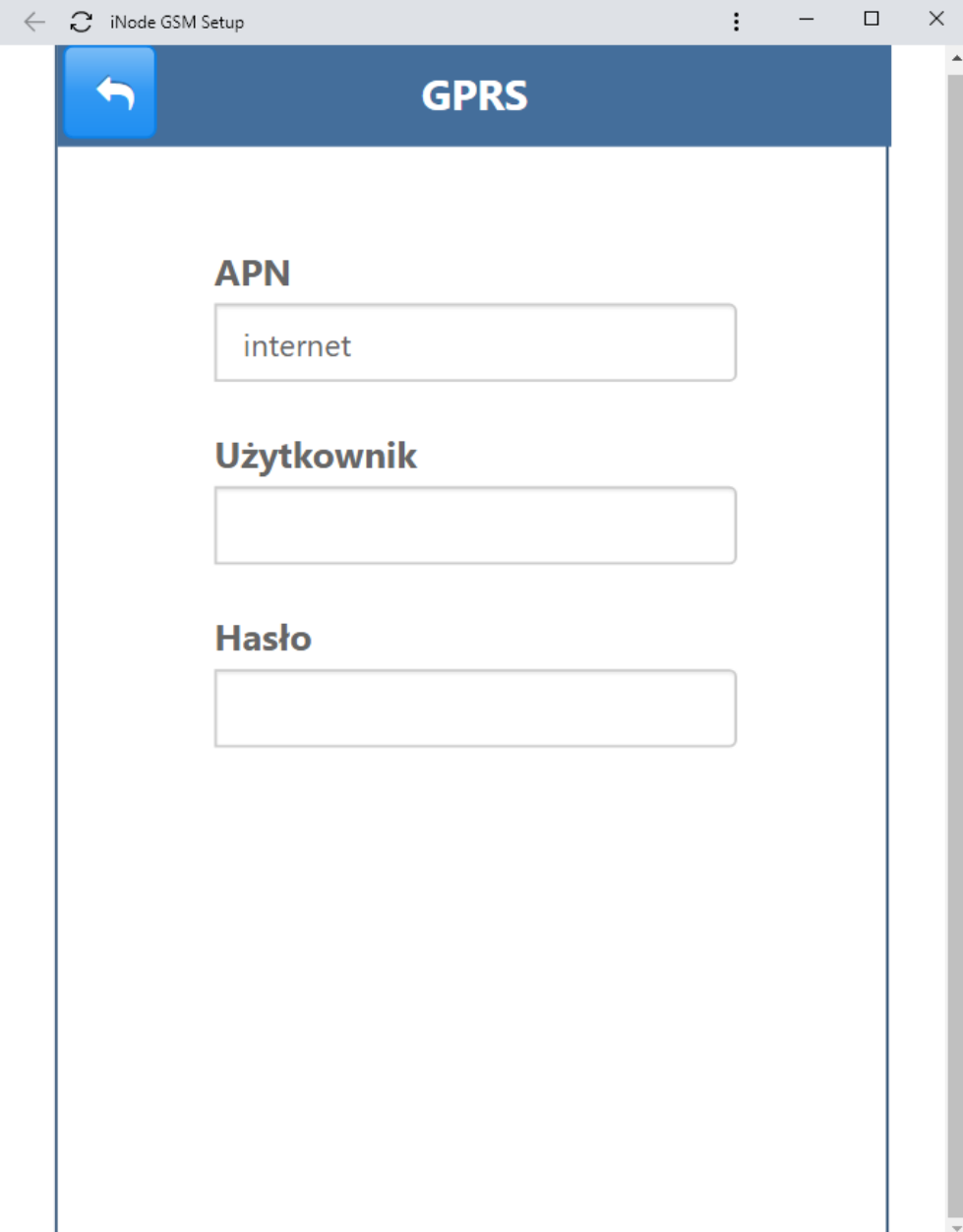

- **APN** APN name in GPRS
- **Użytkownik User** user name in APN
- **Hasło Password** user password in APN

## **4.4 HTTP**

This tab allows you to configure the device's HTTP parameters.

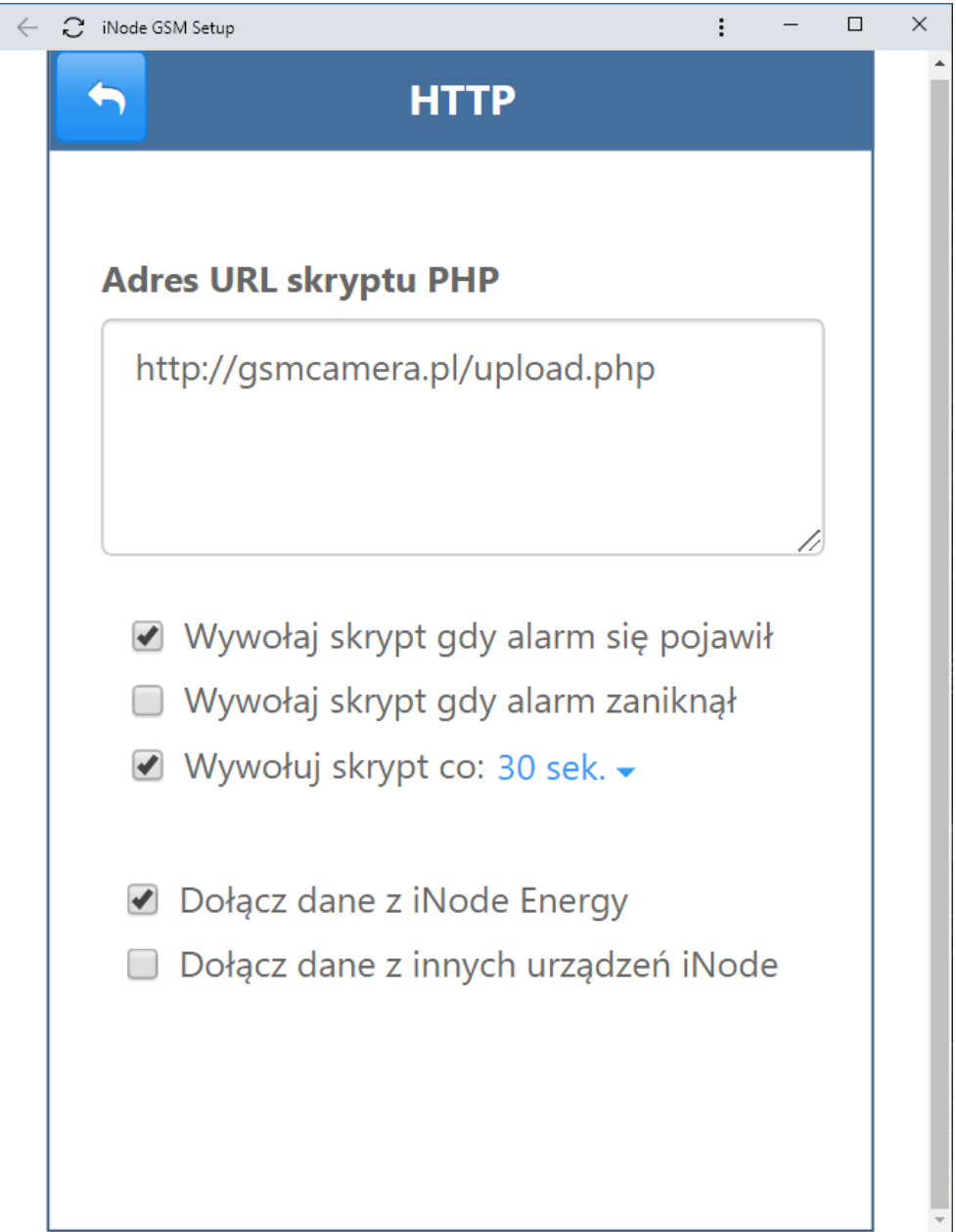

- **Adres URL skryptu PHP PHP script URL** here we provide the URL of the PHP script that is to receive data from the device sent via HTTP / POST. We have the following options for additional data sending to the server:
- **Wywołaj skrypt gdy alarm się pojawił Invoke the script when the alarm occurred**
- **Wywołaj skrypt gdy alarm zaniknął Invoke the script when the alarm is gone**
- **Wywołuj skrypt co Call the script every**: here we provide the time of sending the data to the server
- **Dołącz dane z iNode Energy Include data from iNode Energy**
- **Dołącz dane z innych urządzeń iNode Include data from other iNode devices**

## **4.5 Alarm**

This tab allows you to configure the device's ALARM parameters.

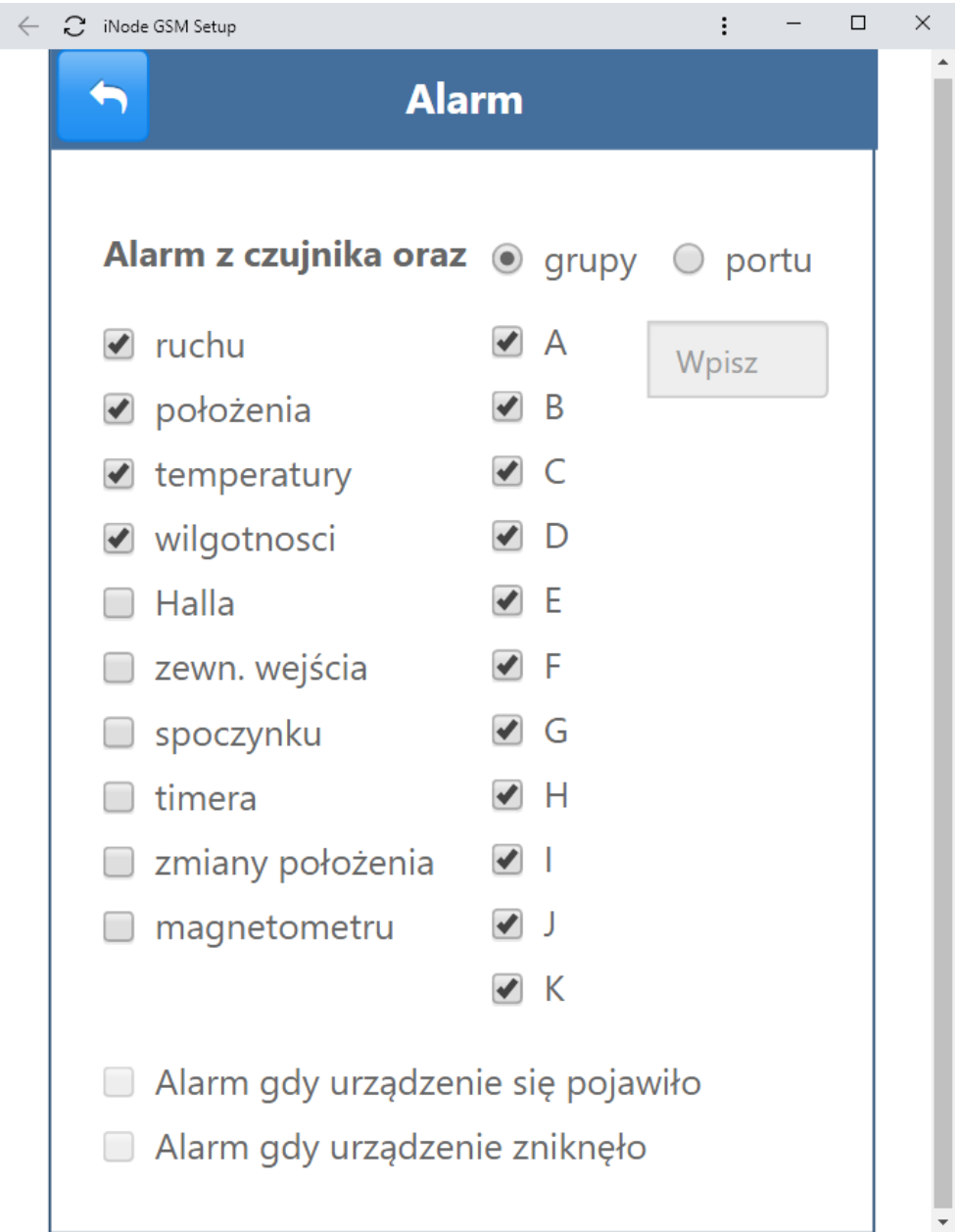

**Alarm z czujnika oraz - Sensor alarm and**: **grupy – group**, **portu-port ruchu - motion położenia - location temperatury - temperature wilgotności - humidity Halla - Hall zewn. wejścia - ext. entry**

**spoczynku - rest timera - timer zmiany położenia - position changes magnetometru - magnetometer**

**Alarm gdy urządzenie się pojawiło - Alarm when the device appeared Alarm gdy urządzenie zniknęło - Alarm when the device has disappeared**

## **4.6 SMS/CLIP**

This tab allows you to configure the device's SMS/CLIP parameters.

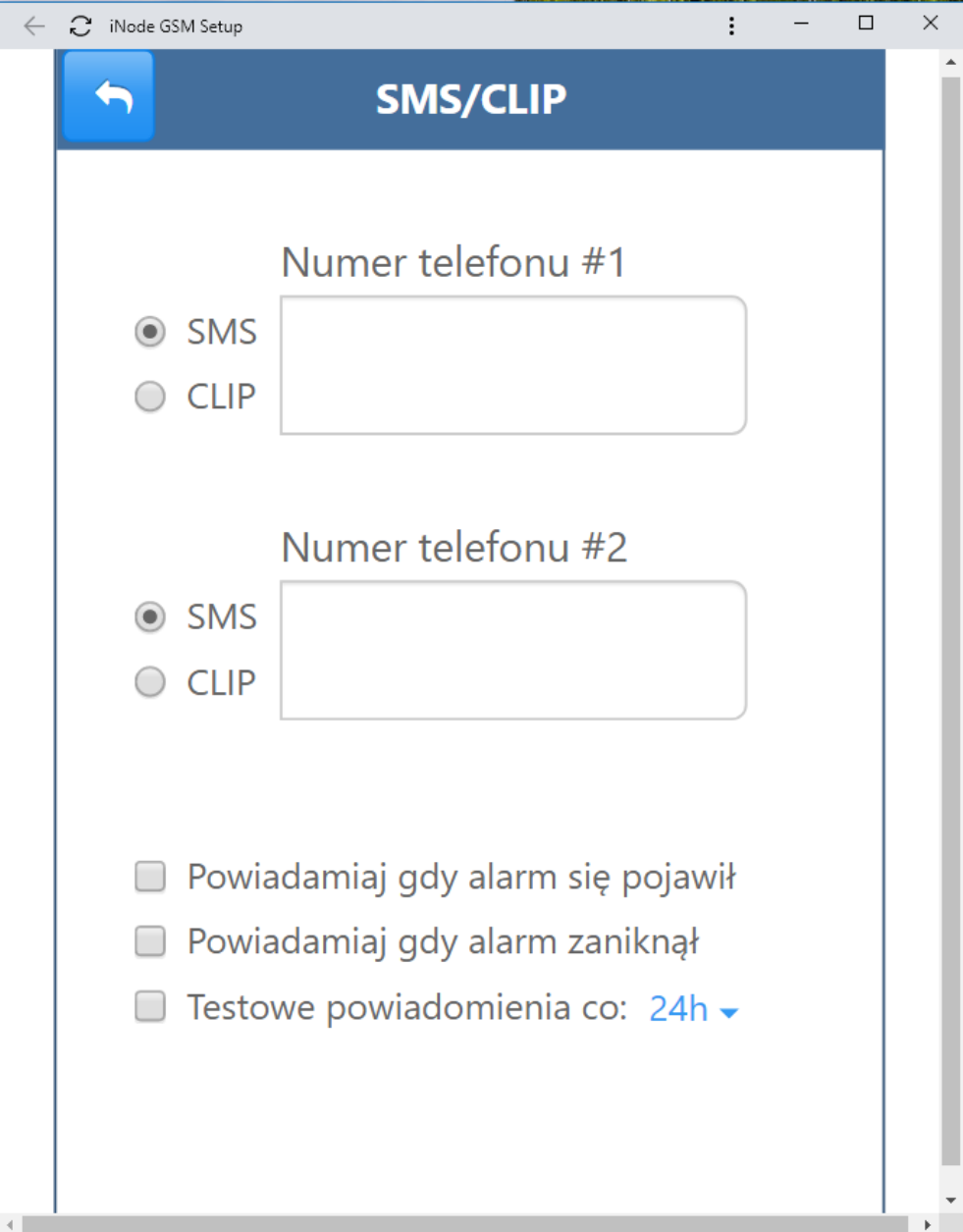

**Numer telefonu #1 - Phone number # 1 Numer telefonu #2 - Phone number # 2 Powiadamiaj gdy alarm się pojawił - Notify when an alarm has occurred Powiadamiaj gdy alarm zaniknął - Notify when the alarm is gone Testowe powiadomienia co - Test notifications every:**

# **5. TECHNICAL SPECIFICATIONS**

Radio parameters:

- RX/TX:
	- BLE: 2402-2480 MHz
	- output power (maximum):
- BLE: +8dBm
- modulation:
	- BLE: GFSK
- antenna:
	- PCB internal MIFA type, 1,6dBi

#### Bluetooth/GSM/GPRS:

- configurable from PC:
	- device access password;
	- GPRS network parameters APN name, user and password;
	- device name in the GSM/GPRS network;
	- password for verifying messages received from sensors;
	- group (logical network) from which alarms are received;
	- type of alarms received;
	- HTTP server name, port and PHP script name for data receiving;

GSM/GPRS :

- Fibocom G510 GPRS meeting the essential requirements of Article 3 of the R&TTE Directive 1999/5/EEC, which is used in accordance with the manufacturer's intended use and recommendations and has the CE0700 marking:
	- Quad Band 900/1800MHz 850/1900MHz;
	- Multi-slot class 10 (4 Down; 2 Up; 5 Total) Max BR Downlink 85.6 Kbps Coding Scheme CS1-CS4;

GSM antenna connector:

- SMA type female;
	- recommended antenna parameters:
		- frequency: Quad Band: 850/900/1800/1900 MHz
		- gain: 0 dBi, but no more than 2,5dBi
		- impedance: 50 Ω
		- VSWR: 1,5:1; in the worst case 2,5:1

Power supply:

- micro USB socket for connecting external power supply stabilized 230V 50Hz AC / DC 5V 1000mA with double or reinforced insulation;
- maximum connection cable length: 3 m;

#### Housing:

- metal:
- dimensions: 60 mm x 38 mm x 22 mm (LxWxH);

#### Others:

- firmware upload and configuration option via USB;
- nano SIM connector;
- dual color LED: red / green;
- operating temperature: from -30 to 65°C;
- humidity: 35-90% RHG;
- weight:  $50 q$ ;

Equipment:

• external antenna, GSM, dual band, 900/1800 MHz, 2dBi gain, with SMA male plug connector;

Software:

• Google CHROME: Android OS, Linux, Windows 10;

Chipset:

- CSR1010;
- Fibocom G510;

*The manufacturer reserves the right to change device and software parameters as well as introduce other construction solutions.*

# **6. CORRECT PRODUCT REMOVAL (WASTE ELECTRICAL AND ELECTRONIC EQUIPMENT)**

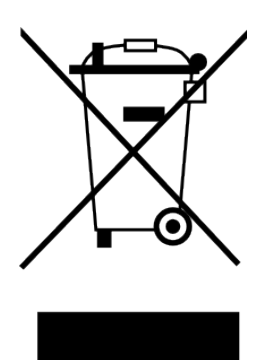

The packaging materials are 100% suitable for use as a secondary raw material. The packaging should be disposed of in accordance with local regulations. Keep packaging materials out of the reach of children as they pose a source of danger. The marking on the product or in related texts indicates that the product should not be disposed of with other household waste after it has expired. To avoid harmful effects on the environment and human health due to uncontrolled waste disposal, please separate the product from other types of waste and recycle responsibly to promote the reuse

of material resources as a permanent practice.

Correct disposal of the device:

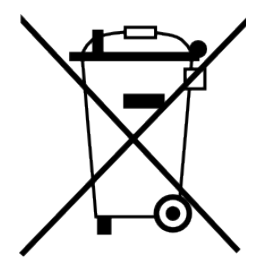

- Pursuant to the WEEE Directive 2012/19 / EU, the symbol of the crossed wheeled waste container means all electrical and electronic devices subject to selective collection.
- After the end of its useful life, this product must not be disposed of as normal household waste, but should be sent to a collection point for the recycling of electrical and electronic

equipment. This is indicated by the symbol of the crossed-out wheeled waste container, placed on the product or in the operating instructions or packaging.

- The materials used in the device are reusable according to their designation. Thanks to the reuse, use of materials or other forms of use of used devices, you make a significant contribution to the protection of our natural environment.
- For information on the appropriate disposal point for used electrical and electronic equipment, please contact your local municipality administration or the device seller.
- Used, fully discharged batteries and accumulators must be disposed of in specially marked containers, taken to special waste collection points or sellers of electrical equipment.
- Users in companies should contact their supplier and check the terms of the purchase contract. The product should not be disposed of with other household waste.

*Number of declaration of Conformity Date of issue of declaration*

#### **DEKLARACJA ZGODNOŚCI UE RED**

 *UE RED DECLARATION OF CONFORMITY*

Producent / *Manufacturer*:

**ELSAT s.c.**

*(nazwa producenta / producer's name)* ul.Warszawska 32E/1, 05-500 Piaseczno k/Warszawy *(adres producenta / producent's address)*

*niniejszym deklaruje, że następujący wyrób: declare, under our responsibility, that the electrical product:*

#### **iNode Care GSM 0x0B10**

*(nazwa wyrobu / product's name) (model / model)*

spełnia wymagania następujących norm zharmonizowanych: *to which this declaration relates is in conformity with the following harmonized norm:*

Assessment of the compliance of low power electronic and electrical equipment with the basic restrictions related to human exposure to electromagnetic fields (10 MHz to 300 GHz):

#### **PN-EN 62479:2011**

EMC (Article 3.1.b of the RED directive):

**ETSI EN 301 489-1 V2.1.1:2016-11**

**ETSI EN 301 489-3 V2.1.1:2016-11**

**ETSI EN 301 489-17 V3.1.1:2016-11**

Safety (Article 3.1.a of the RED directive):

#### **PN-EN 62368-1:2015-03**

Health (Article 3.1.a of the RED directive):

**PN-EN 62311:2008**

RoHs:

#### **PN-EN IEC 63000:2019-01**

*jest zgodny z postanowieniami następujących dyrektyw Unii Europejskiej: is compatible with the following European Union directives:*

**Dyrektywa RED 2014/53/UE Dyrektywa EMC 2014/30/UE Dyrektywa LVD 2014/35/UE Dyrektywa RoHS 2011/65/UE**

*Procedura oceny zgodności: wewnętrzna kontrola produkcji zgodnie z załącznikiem II RED Acceptance procedure: internal production control in accordance with Annex II of the RED Directive*

03.02.2018 r. **Paweł Rzepecki** Piaseczno k/Warszawy

*(data i miejscowość / date and place)* Współwłaściciel

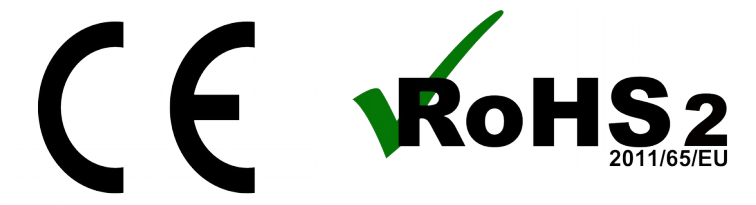

*(podpis i stanowisko / signature and function)*

Numer Deklaracji 5/02/2018 Data wystawienia Deklaracji 03.02.2018 r.

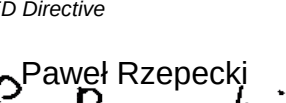